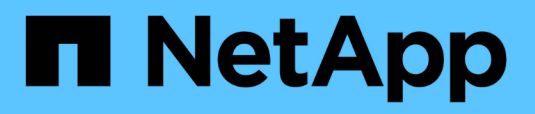

### **Programación de backups de bases de datos**

SnapManager for SAP

NetApp April 19, 2024

This PDF was generated from https://docs.netapp.com/es-es/snapmanager-sap/windows/task-createbackup-schedules.html on April 19, 2024. Always check docs.netapp.com for the latest.

# **Tabla de contenidos**

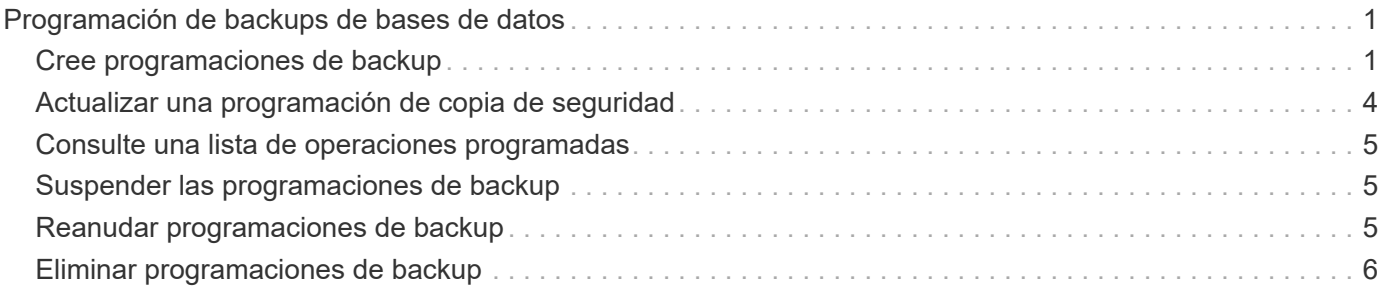

# <span id="page-2-0"></span>**Programación de backups de bases de datos**

SnapManager (3.2 o posterior) para SAP le permite programar backups de bases de datos de forma regular durante las horas de menor actividad para mantener un alto rendimiento. Para programar un backup, puede crear un perfil, que incluya la información de la base de datos y la política de retención, y luego establecer programaciones para el backup.

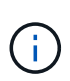

Debe programar los backups como administrador. Si intenta programar los backups como usuario no existente, SnapManager muestra un mensaje de error: Invalid user: username: No puede crear un backup de programación para un usuario determinado

A continuación, se muestran algunas de las tareas relacionadas con la programación:

- Programar un backup de base de datos para que se realice por hora, día, semana, mes o una sola vez.
- Ver una lista de los backups programados asociados con un perfil.
- Actualizar una copia de seguridad programada.
- Suspender temporalmente una programación.
- Reanude la programación suspendida.
- Eliminar una programación.

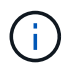

La casilla de verificación **operación del menú Ejecutar ahora** está desactivada cuando se está ejecutando una copia de seguridad programada para esa programación.

## <span id="page-2-1"></span>**Cree programaciones de backup**

Es posible programar un backup en el momento y la frecuencia que sean adecuados para sus datos y entorno.

#### **Acerca de esta tarea**

Desde SnapManager 3.2 para SAP, puede programar las copias de seguridad de los archivos de registro de archivos por separado. Sin embargo, debe utilizar el perfil que ha creado para separar los archivos de registro de archivos.

Si programó los backups de los archivos de datos y los archivos de registro de archivos al mismo tiempo, SnapManager creará primero el backup de los archivos de datos.

Si selecciona el intervalo de programación como  $-\text{one} \text{time} \text{only}$ , todas las opciones de poda están disponibles. Si selecciona un intervalo de programación distinto de -onetimeonly, a continuación, las opciones de poda -until-SCN y.. -until-date no son compatibles y se muestra el siguiente mensaje de error: The archive log pruning option you have specified, -until-scn or -until-date for the schedule interval hourly is invalid. Specify either the -onetimeonly option for the schedule interval, or prune the archive logs using any one of the option all, or -before {-months | -days | -weeks| -hours}.

Cuando se produce una conmutación por error en los entornos de Microsoft Windows Server Failover Cluster (WSFC) y Microsoft Cluster Server (MSCS), debe reiniciar el servidor SnapManager para SAP de modo que la dirección del servicio (virtual) se asigne al host activo y las programaciones de SnapManager se ajusten al host SnapManager activo.

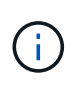

Si existe el mismo perfil y nombre de programación en otro repositorio, no se inicia la operación de programación de backup en ese repositorio. La operación se cerrará con el siguiente mensaje: operation is already running.

#### **Paso**

1. Introduzca el siguiente comando:

```
smsap schedule create -profile profile_name {[-full {-online | -offline |
-auto}[-retain [-hourly | -daily | -weekly | -monthly | -unlimited] [-verify]]
| [-data [-files files [files]] | [-tablespaces -tablespaces [-tablespaces]]
{-online | -offline | -auto}[-retain [-hourly | -daily | -weekly | -monthly |
-unlimited] [-verify]] | [-archivelogs]} [-comment comment][-backup-dest path1
[,[path2]] [-exclude-dest path1 [,path2]] [-prunelogs{-all | -untilSCN
untilSCN | -until-date yyyy-MM-dd HH:mm:ss | -before {-months | -weeks | -days
| -hours}} -prune-dest prune_dest1,prune_dest2] -schedule-name schedule_name
[-schedule-comment schedule_comment] -interval {-hourly | -daily | -weekly |
-monthly | -onetimeonly} -cronstring cronstring -start-time {start-time
start_time <yyyy-MM-dd HH:mm>} -runasuser -runasuser [-force] [-taskspec
-taskspec] [-quiet | -verbose]
```
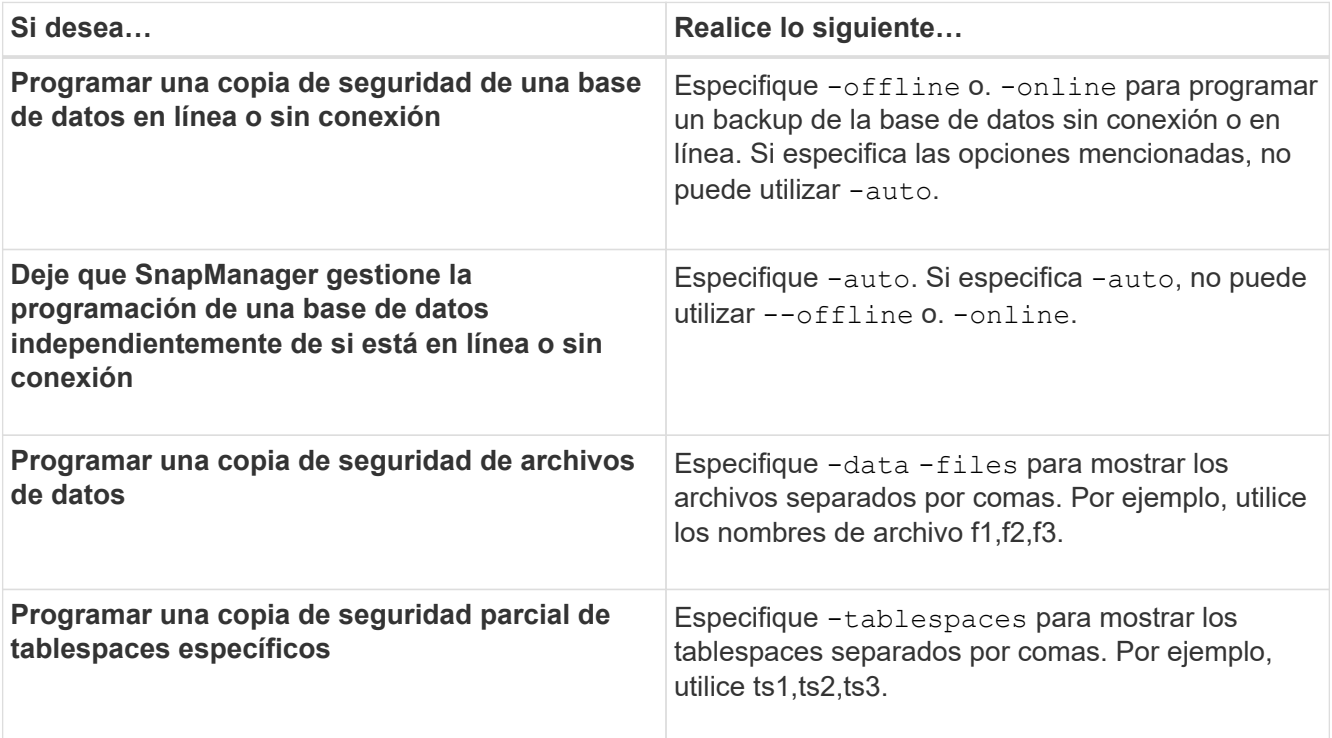

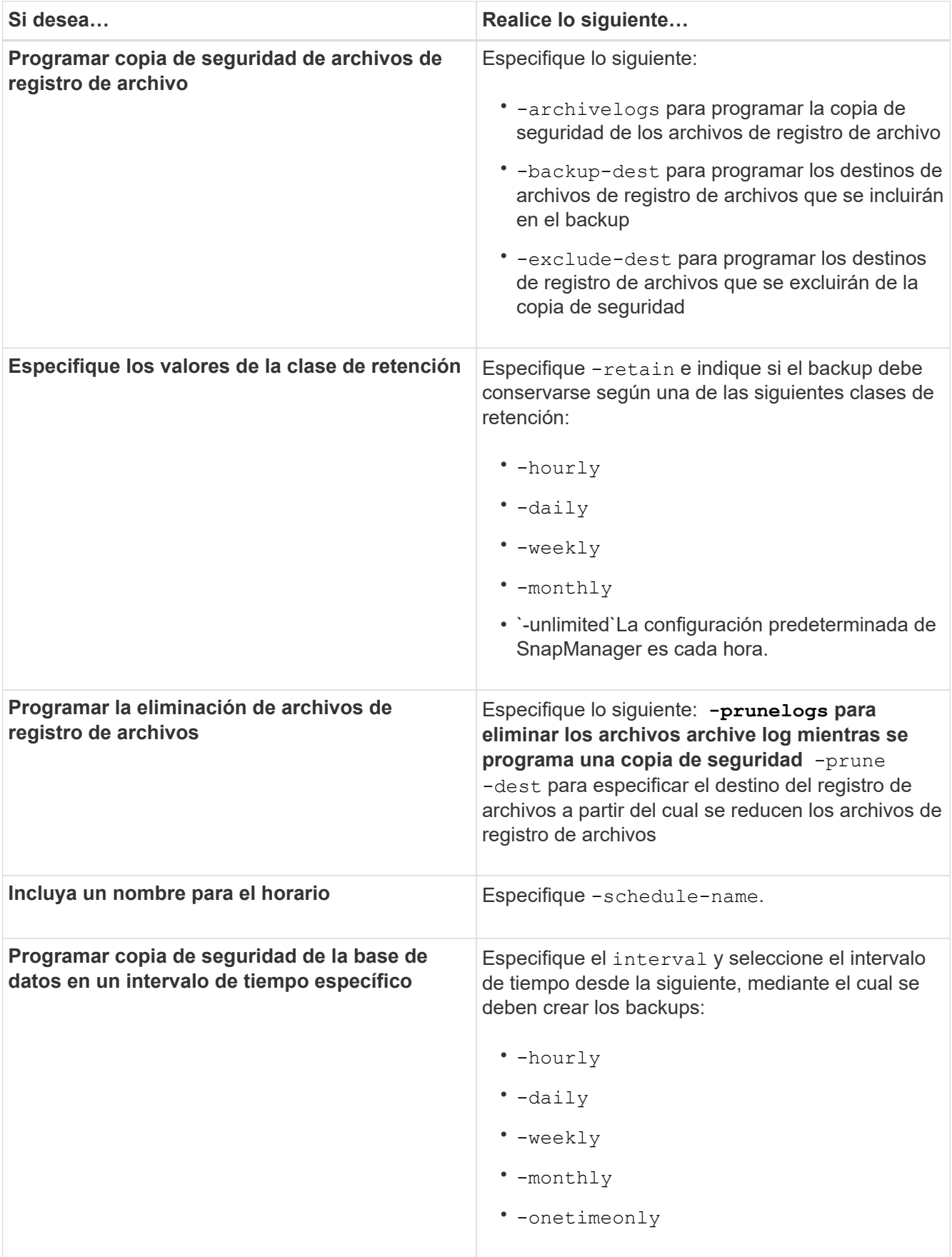

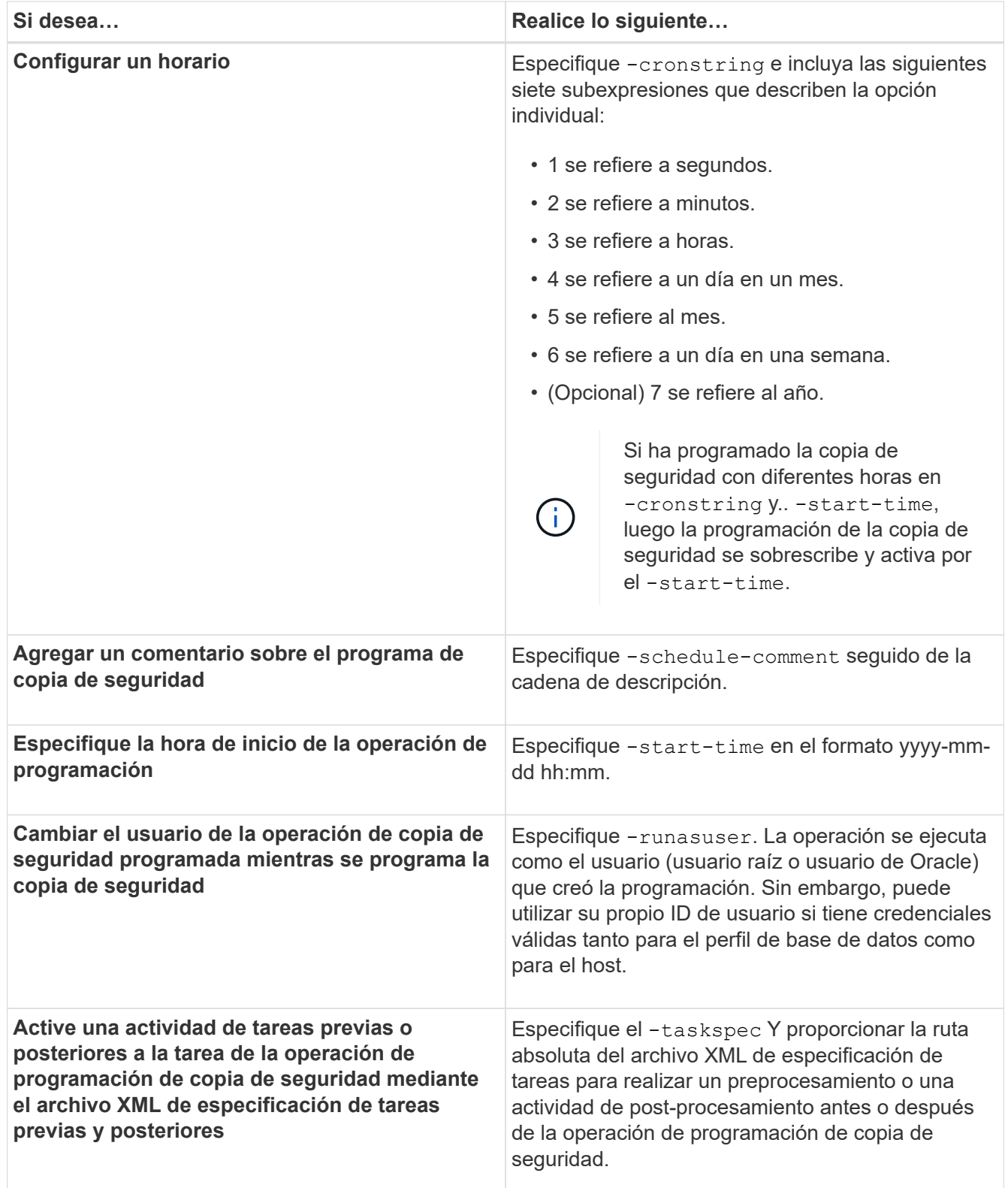

## <span id="page-5-0"></span>**Actualizar una programación de copia de seguridad**

Puede ver una lista de operaciones programadas y actualizarlas si es necesario. Puede actualizar la frecuencia de programación, la hora de inicio de la programación, la expresión cronstring y el usuario que programó la copia de seguridad.

**Paso**

1. Para actualizar la programación de un backup, escriba el siguiente comando:

```
smsap schedule update -profile profile_name -schedule-name schedulename [-
schedule-comment schedule comment] -interval {-hourly | -daily | -weekly |
-monthly | -onetimeonly} -start-time starttime -cronstring cronstring
-runasuser runasuser [-quiet | -verbose]
```
### <span id="page-6-0"></span>**Consulte una lista de operaciones programadas**

Es posible ver una lista de las operaciones programadas para un perfil.

#### **Paso**

1. Para mostrar la información sobre el funcionamiento programado, escriba el siguiente comando:

```
smsap schedule list -profile profile_name [-quiet | -verbose]
```
### <span id="page-6-1"></span>**Suspender las programaciones de backup**

SnapManager permite suspender una programación de backup hasta que se reanude la programación de backup.

#### **Acerca de esta tarea**

Puede suspender las programaciones activas. Si intenta suspender la programación de backup que ya se encuentra suspendida, es posible que aparezca un mensaje de error "Cannot suspend: schedule <schedulename> already in suspend state".

#### **Paso**

1. Para suspender temporalmente la programación del backup, introduzca este comando:

```
smsap schedule suspend -profile profile_name -schedule-name schedulename [-
quiet | -verbose]
```
### <span id="page-6-2"></span>**Reanudar programaciones de backup**

Los administradores tienen la opción de reanudar la programación de backup suspendida.

#### **Acerca de esta tarea**

Si intenta reanudar las programaciones activas, es posible que se muestre el mensaje de error: "Cannot resume: schedule <schedulename> already in resume state".

#### **Paso**

1. Para reanudar la programación de backup suspendida, introduzca este comando:

**smsap schedule resume -profile** *profile\_name* **-schedule-name** *schedulename* **[-**

# <span id="page-7-0"></span>**Eliminar programaciones de backup**

Es posible eliminar programaciones de backup cuando ya no sean necesarias.

#### **Paso**

1. Para eliminar la programación de backup, introduzca este comando:

```
smsap schedule delete -profile profile_name -schedule-name schedulename [-
quiet | -verbose]
```
#### **Información de copyright**

Copyright © 2024 NetApp, Inc. Todos los derechos reservados. Imprimido en EE. UU. No se puede reproducir este documento protegido por copyright ni parte del mismo de ninguna forma ni por ningún medio (gráfico, electrónico o mecánico, incluidas fotocopias, grabaciones o almacenamiento en un sistema de recuperación electrónico) sin la autorización previa y por escrito del propietario del copyright.

El software derivado del material de NetApp con copyright está sujeto a la siguiente licencia y exención de responsabilidad:

ESTE SOFTWARE LO PROPORCIONA NETAPP «TAL CUAL» Y SIN NINGUNA GARANTÍA EXPRESA O IMPLÍCITA, INCLUYENDO, SIN LIMITAR, LAS GARANTÍAS IMPLÍCITAS DE COMERCIALIZACIÓN O IDONEIDAD PARA UN FIN CONCRETO, CUYA RESPONSABILIDAD QUEDA EXIMIDA POR EL PRESENTE DOCUMENTO. EN NINGÚN CASO NETAPP SERÁ RESPONSABLE DE NINGÚN DAÑO DIRECTO, INDIRECTO, ESPECIAL, EJEMPLAR O RESULTANTE (INCLUYENDO, ENTRE OTROS, LA OBTENCIÓN DE BIENES O SERVICIOS SUSTITUTIVOS, PÉRDIDA DE USO, DE DATOS O DE BENEFICIOS, O INTERRUPCIÓN DE LA ACTIVIDAD EMPRESARIAL) CUALQUIERA SEA EL MODO EN EL QUE SE PRODUJERON Y LA TEORÍA DE RESPONSABILIDAD QUE SE APLIQUE, YA SEA EN CONTRATO, RESPONSABILIDAD OBJETIVA O AGRAVIO (INCLUIDA LA NEGLIGENCIA U OTRO TIPO), QUE SURJAN DE ALGÚN MODO DEL USO DE ESTE SOFTWARE, INCLUSO SI HUBIEREN SIDO ADVERTIDOS DE LA POSIBILIDAD DE TALES DAÑOS.

NetApp se reserva el derecho de modificar cualquiera de los productos aquí descritos en cualquier momento y sin aviso previo. NetApp no asume ningún tipo de responsabilidad que surja del uso de los productos aquí descritos, excepto aquello expresamente acordado por escrito por parte de NetApp. El uso o adquisición de este producto no lleva implícita ninguna licencia con derechos de patente, de marcas comerciales o cualquier otro derecho de propiedad intelectual de NetApp.

Es posible que el producto que se describe en este manual esté protegido por una o más patentes de EE. UU., patentes extranjeras o solicitudes pendientes.

LEYENDA DE DERECHOS LIMITADOS: el uso, la copia o la divulgación por parte del gobierno están sujetos a las restricciones establecidas en el subpárrafo (b)(3) de los derechos de datos técnicos y productos no comerciales de DFARS 252.227-7013 (FEB de 2014) y FAR 52.227-19 (DIC de 2007).

Los datos aquí contenidos pertenecen a un producto comercial o servicio comercial (como se define en FAR 2.101) y son propiedad de NetApp, Inc. Todos los datos técnicos y el software informático de NetApp que se proporcionan en este Acuerdo tienen una naturaleza comercial y se han desarrollado exclusivamente con fondos privados. El Gobierno de EE. UU. tiene una licencia limitada, irrevocable, no exclusiva, no transferible, no sublicenciable y de alcance mundial para utilizar los Datos en relación con el contrato del Gobierno de los Estados Unidos bajo el cual se proporcionaron los Datos. Excepto que aquí se disponga lo contrario, los Datos no se pueden utilizar, desvelar, reproducir, modificar, interpretar o mostrar sin la previa aprobación por escrito de NetApp, Inc. Los derechos de licencia del Gobierno de los Estados Unidos de América y su Departamento de Defensa se limitan a los derechos identificados en la cláusula 252.227-7015(b) de la sección DFARS (FEB de 2014).

#### **Información de la marca comercial**

NETAPP, el logotipo de NETAPP y las marcas que constan en <http://www.netapp.com/TM>son marcas comerciales de NetApp, Inc. El resto de nombres de empresa y de producto pueden ser marcas comerciales de sus respectivos propietarios.